# pLAT<sub>E</sub>X 2<sub> $\varepsilon$ </sub> + schlmath.sty 3.16 の解説 2/4

### 金沢光則

### 2001 年 9 月 3 日

## 4 LATEX コマンドの解説

\begin{document} から \end{document} の間に文書を書き込みます。それ以前の部分 (プリアンブル) に 文書全体に関わる設定 (おまじない) を書き込みます。また、% 以降はコメントとして扱われます。 ここにあげた LATEX コマンドすべてに目を通してはいけません。必要な項目を選んで、sample.tex を書き

換え自分の文書を作成しましょう。 このおまじないを白紙の状態から書こうとするのは止めましょう。以前使った文書をコピーし訂正

### して使うのがスマートです。

英字は基本的に小文字を使います。CAPS をロックしてあるときは、ロックをはずして下さい。

### 4.1 おまじない

documentclass のオプションの意味

1. 11pt

標準の文字の大きさを指定する。 12pt, 11pt, 10pt のいずれかを指定する。10pt が標準で、10pt のときは省略する。 この解説文章は 10pt で作成した。

- 2. landscape 用紙を横置きにするときに指定する。
- 3. twocolumn 2段組みにするときに指定する。
- 4. b4paper 用紙の大きさを指定する。

b4paper, b5paper, a4paper, a5paper のいずれかを指定する。

5. fleqn

数式を左揃えにしたい場合に指定する。

usepackage オプションの意味 必要なマクロを定義したファイルを指定する。

- 1. epic, eepic, eepic2, picins 図形、グラフを含むとき指定する。
- 2. amssymb AMS-LATEX のフォントを使うときに指定する。schlmath.sty を使うときにも必要。
- 3. amsmath 米国数学会の拡張した図形などを使うときに指定する。

#### **4. IAT<sub>E</sub>X** コマンドの解説 2

4. schlmath

問題などを作成するマクロ schlmath.sty を使うとき指定する。

その他の指定

1. ¥Shiken

試験用の余白が少ない設定にしたいとき指定する

- 2. ¥setlength{¥columnseprule}{0.4pt} 2段組にしたとき、段間を分ける線の太さを指定する。 3. Ysetlength{Ycolumnsep}{2zw}
	- 2段組にしたとき、段間の間のスペースを指定する。
- 4. Ypagestyle{empty} ページ番号を表示しない設定である。
- 5. ¥def¥HIDDEN{0}

YBOX{}や YANSV{}{}{}の中に書いた解答やヒントを表示しない設定である。1とすると解答を表示 するモード、2とするとヒントを表示するモード、3とするとヒントと同じくスペースを詰めて解答 を表示するモードになる。

6. YBoxLineHuto, YBoxLineMoto 空欄の枠の太さを変更する指定である。

schlmath.sty を使うときは、epic , eepic2 , amssymb , schlmath を指定しておいて下さい。

#### 4.2 文章の処理

文章は、\begin{document}と\end{document}の間におかれる。

単に文章を書くだけなら、日本語でも、英語でも、混じっていても、改行のやり方のみを知っていればよ い。TFX がすべてをよいように配置してくれる。しかし、細かい処理を行いたい場合、LATFX はその処理 を文章中に埋め込んで指示する。ワープロでは、指示を与えてその場で実行するのだが、LATEX では、指 示の結果はすぐにはわからない。

処理の指示は \ で始まるコマンドで与える。この \ は日本語 windows では ¥のことです。

このコマンドの直後には半角スペースを入れて次の文字と切り放す必要がある。

{と}で囲まれた範囲内に指定したコマンドはその中でだけ有効となる。例えば、

{\Large これは例です}ここはもとの大きさです。

で、「これは例です」のみを大きくする。

#### 4.3 左右の空白量

pLAT<sub>F</sub>X 標準では、左右の空白が多すぎるように感じられる。schlmath.sty を usepackage に指定すると, 通常の文書として適当な程度に左右の空白を少なくする。試験の場合は,さらに空白を少なくした方がバ ランスがよい。そのためには,プリアンブルに \Shiken を指定する。

### 4.4 改行・改ページ

文章はどこで区切っても良い。読みやすいように改行して良い。適切な位置で改行される。 強制的に改行を入れたいときは、空の行を1行入れる。 \newpage で改ページされる。

ちなみに \\ は強制行分割であって、改行ではありません。マクロによっては、思わぬ動作を引き起こし ます。空行を入れるのを好まない場合は \par としても改行します。しかし、できるだけ空行を使って下 さい。

## 4.5 文字の大きさ

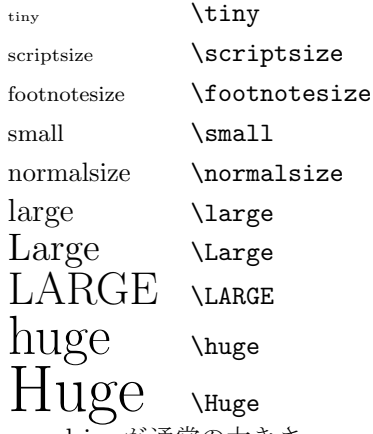

normalsize が通常の大きさ

### 4.6 文字の書体

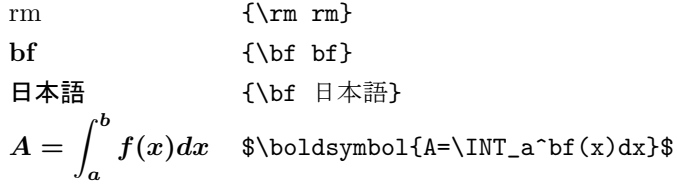

```
4.6.1 オイラーフラクトゥール
```
abcdefghijtlmnopqrstuvwxyz > \$\mathfrak{abcdefghijklmnopqrstuvwxyz}\$ ABCDEFGHIJKLMNOPQRSTUVWXYZ \$\mathfrak{ABCDEFGHIJKLMNOPQRSTUVWXYZ}\$

### 4.6.2 ブラックボード・ボールド

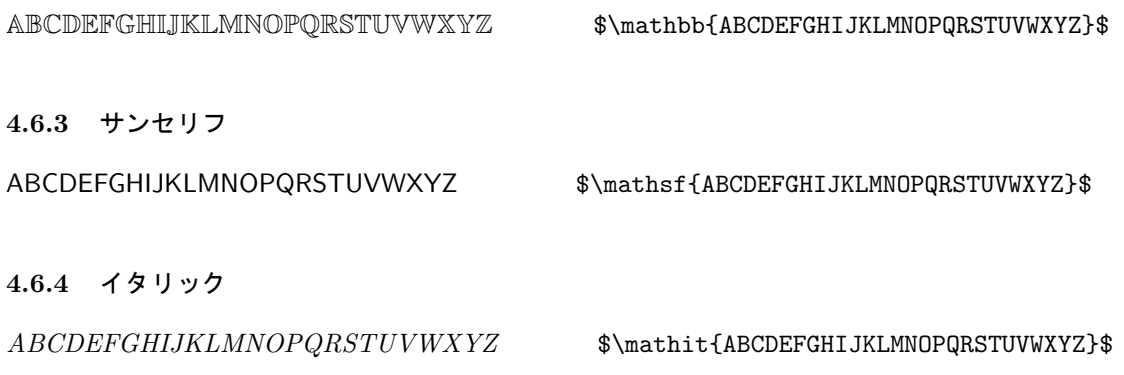

**4. LAT<sub>E</sub>X** コマンドの解説 4

#### 4.6.5 タイプライタ

ABCDEFGHIJKLMNOPQRSTUVWXYZ \$\mathtt{ABCDEFGHIJKLMNOPQRSTUVWXYZ}\$

#### 4.6.6 カリグラフィック

 $ABCDEFGHTJKLMNOPQRSTUVWXYZ$   $\$ この最後のものは、usepackage に amssymbol を指定しておく必要がある。

#### 4.7 右寄せ・中央寄せ・左寄せ

文字列の左に \hfill, をつけると、文字列が右に寄る。右につけると、左に寄る。 \begin{center}と end{center}で囲むと文字列は中央に寄る。

### 4.8 問題に番号をつける

```
\begin{enumerate}
\item 最初の大項目
\item 次の大項目
   \begin{enumerate}
   \item 最初の中項目
      \begin{enumerate}
      \item 最初の小項目
      \item 最後の小項目
      \end{enumerate}
   \item 最後の中項目
   \end{enumerate}
\item 最後の大項目
\end{enumerate}
```
とすれば、次のように番号がつく。

```
1. 最初の大項目
2. 次の大項目
(a) 最初の中項目
  i. 最初の小項目
  ii. 最後の小項目
(b) 最後の中項目
3. 最後の大項目
```
項目の数字や形式を変更することができる。

\labelnumi , \labelnumii , \labelnumiii \theenumi , \theenumii , \theenumiii

を変更する。

- 練習問題:次の文を書き込んでみよう −

\def\labelenumi{\fbox{\bf\theenumi}} \def\labelenumiii{(\theenumiii)}

\def\theenumii{\arabic{enumii}}

schlmath.sty を usepackage に指定してある場合は次のやり方もできる。

```
\Toi 最初の大項目
\Toi 次の大項目
\SubToi 最初の中項目
      \SubSubToi 最初の小項目
      \SubSubToi 最後の小項目
   \YYToi{横中項目1}{横中項目2}
\Toi 最後の大項目
とすれば、次のように番号がつく。
1 最初の大項目
2 次の大項目
 (1) 最初の中項目
   1. 最初の小項目
  2. 最後の小項目
 (2) 横中項目1 (3) 横中項目2
3 最後の大項目
 \SubSubSubToi も使えます。
\LabelToi, \LabelSubToi, \LabelSubSubToi
を変更すると番号の形が変わる。
    練習問題:次の文を書き込んでみよう
\def\LabelToi{$\langle\theToi\rangle$}
\def\LabelSubToi{[\theSubToi]}
    - IndentToi の使い方
\ToiÃ大問
\SubToiÃ中問
\IndentToi
次の文章は、Toi」環境のインデントに従う。
\IndentSubToilはBubToi展境に戻し、
Iot<sub>i</sub>(Toi<sub>il</sub>の逆さ読み) は<sub>I</sub>Toi<sub>l</sub>環境から抜ける。
```
 $\boxed{1}$ 大間

(1) 中問次の文章は、Toi 環境のインデントに従う。は SubToi 環境に戻し、Iot (Toi の逆さ読み) は Toi 環境から抜ける。

- LabelToi, LabelSubToi, LabelSubSubToi の使い方 ―― \def\LabelToi{\fbox{\theToi}}\Toi が最初の例です。 \def\LabelToi{(\theToi)}\Toi が次の 例です。

 $\boxed{1}$ が最初の例です。

(1) が次の例です。

SubToi を変えたいときは、LabelSubToi を使います。 数字の部分を、ローマ数字、ギリシャ数字、アイウ、イロハ、あいう、いろは等に変えることもできます。 局所番号付けを参照してください。

#### 4.9 段組

\ToiÃ次の積分を計算せよ。  $\YYYToi{$ 1\1Y\_1xdx\$}{\$\INT<sub>1</sub>x^2dx\$} \ToiÃ次の値を計算せよ。 \YYYToi{\$2^3\$}{\$2^{-1}\$}{\$2^0\$}

 $\boxed{1}$ 次の積分を計算せよ。  $(1) \int x dx$  $xdx$  (2)  $\left| \begin{array}{ccc} 2 \end{array} \right|$  $x^2 dx$  $\boxed{2}$ 次の値を計算せよ。  $(1)$   $2^3$  $(2)$   $2^{-1}$  $(3)$   $2^{0}$ 

### 4.10 その他

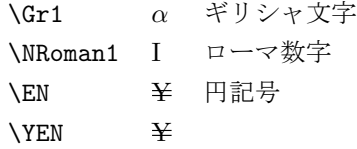

## 4.11 解答用のスペースを空ける

\vfill を入れると、縦方向にスペースが入る。 例えば A \vfill B \vfill C \vfill\vfill \newpage とすれば、A と B の間にスペースが空き、その2倍のスペースが C の次に空く。 5. 式・書体・記号 7

### 4.12 数式を書き込む

一部分を数式にしたいときは、\$ で囲む。 1行全部を数式とし、中央にそろえるときは、\[ と \] で囲む。  $\text{\tt\bf}^{\infty}\frac{dx}{1+x^2}\}$ 

$$
\int_{-\infty}^{\infty} \frac{dx}{1+x^2}
$$

documentclass に fleqn が指定されているときは、中央にそろえず、指定された長さだけ、左から一定の位 置に置かれる。

# 5 式・書体・記号

よく使う記号や式をまとめておきます。

### 5.1 記号表

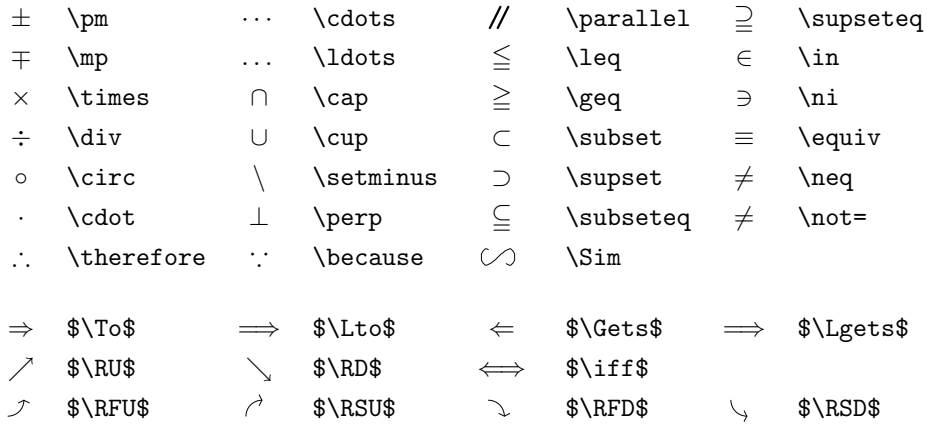

### 5.2 ギリシャ文字

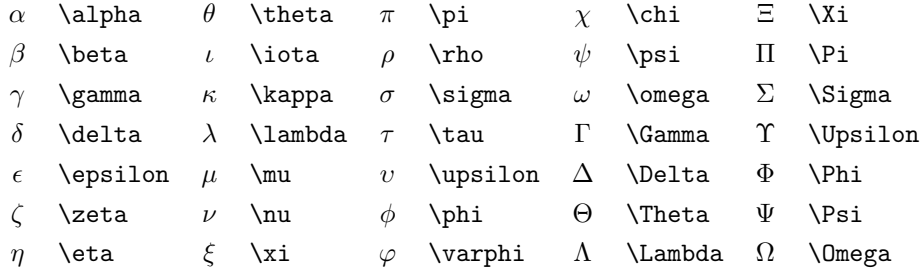

#### 5.3 式の例

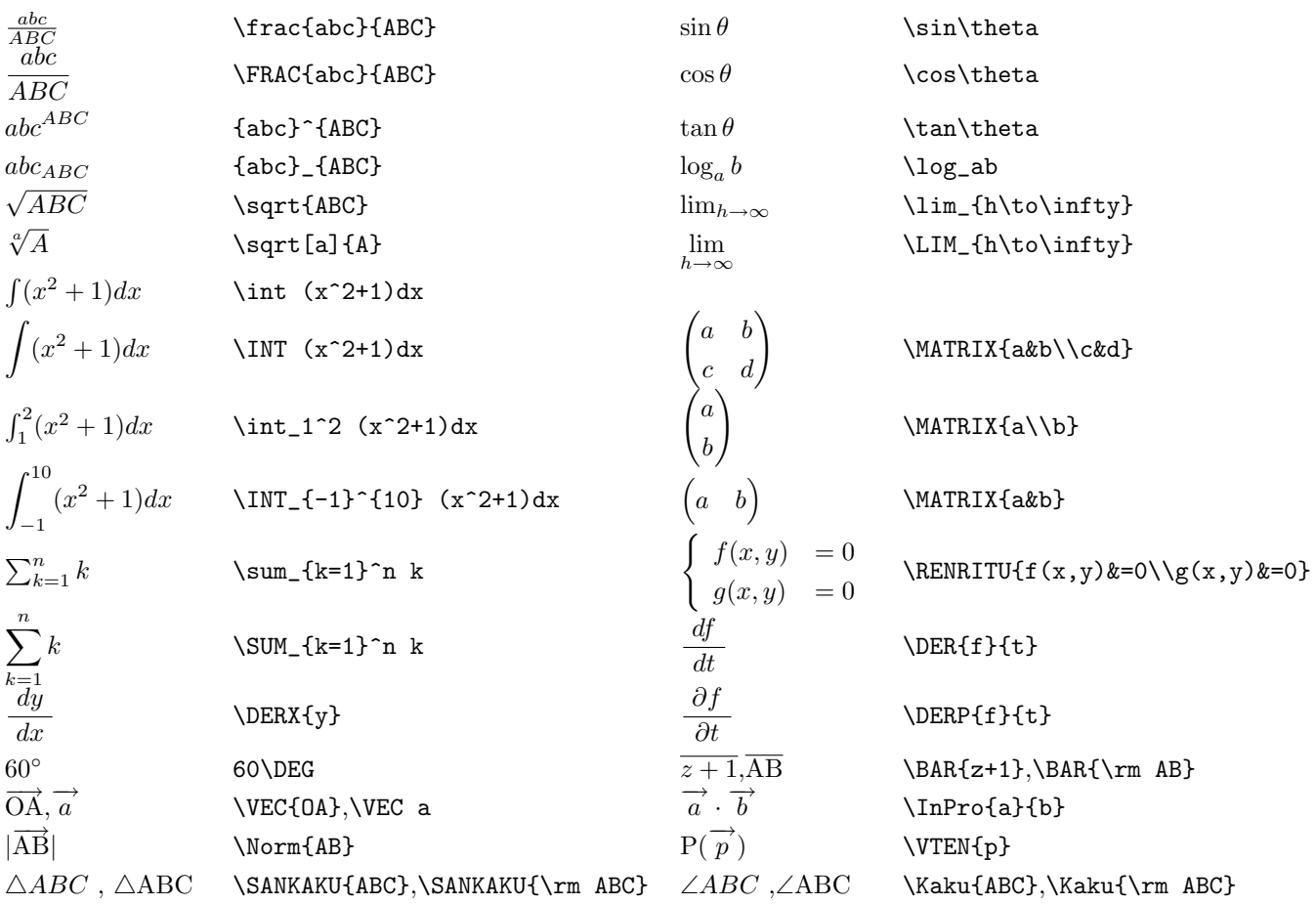

括弧 {, }の使い方について:

{} の中身が1文字なら、{} は省略できます。ただし、単語が切れていることを保証するために半角空白を 入れる必要があります。

{} は1塊と認識するためのものです。

ただし、数字や、記号はそこで単語が切れるので、半角空白を入れる必要はありません。

\VEC は引数が1のときは斜体にし,それ以上のときは立体にします。 \VTEN の引数は小文字1文字を与えてください。

一 練習問題:次のように書き込んでみよう 一

\DER xt

## 6 空欄と番号付け

## 6.1 空欄・丸文字

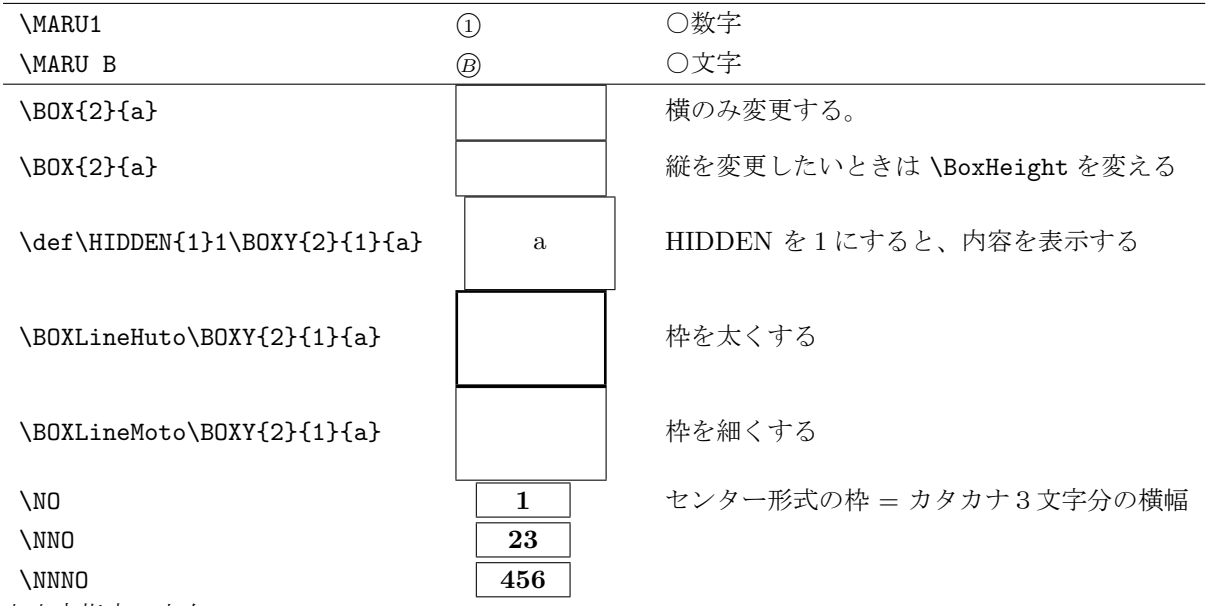

丸文字指定の空白:

\MARU1 は、数字1が続くので、空白を入れる必要はないが、\MARU B は、アルファベットが続くので、単 語の区切りを入れるために半角空白を入れる必要がある。

枠の太さ:

\BOXLineHuto, \BOXLineMoto は、定義した位置以降の枠をすべて変更する。

### 6.2 局所番号づけ

\def\LabelNo{\KANA\theLocalNumber} で\No をカナで出力する。

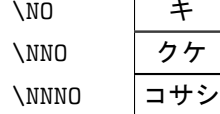

センター形式の枠 = カタカナ3文字分の横幅

#### 6. 空欄と番号付け 10

6.2.1 番号を戻すオプションの例

### ─ 番号を戻す例 ─

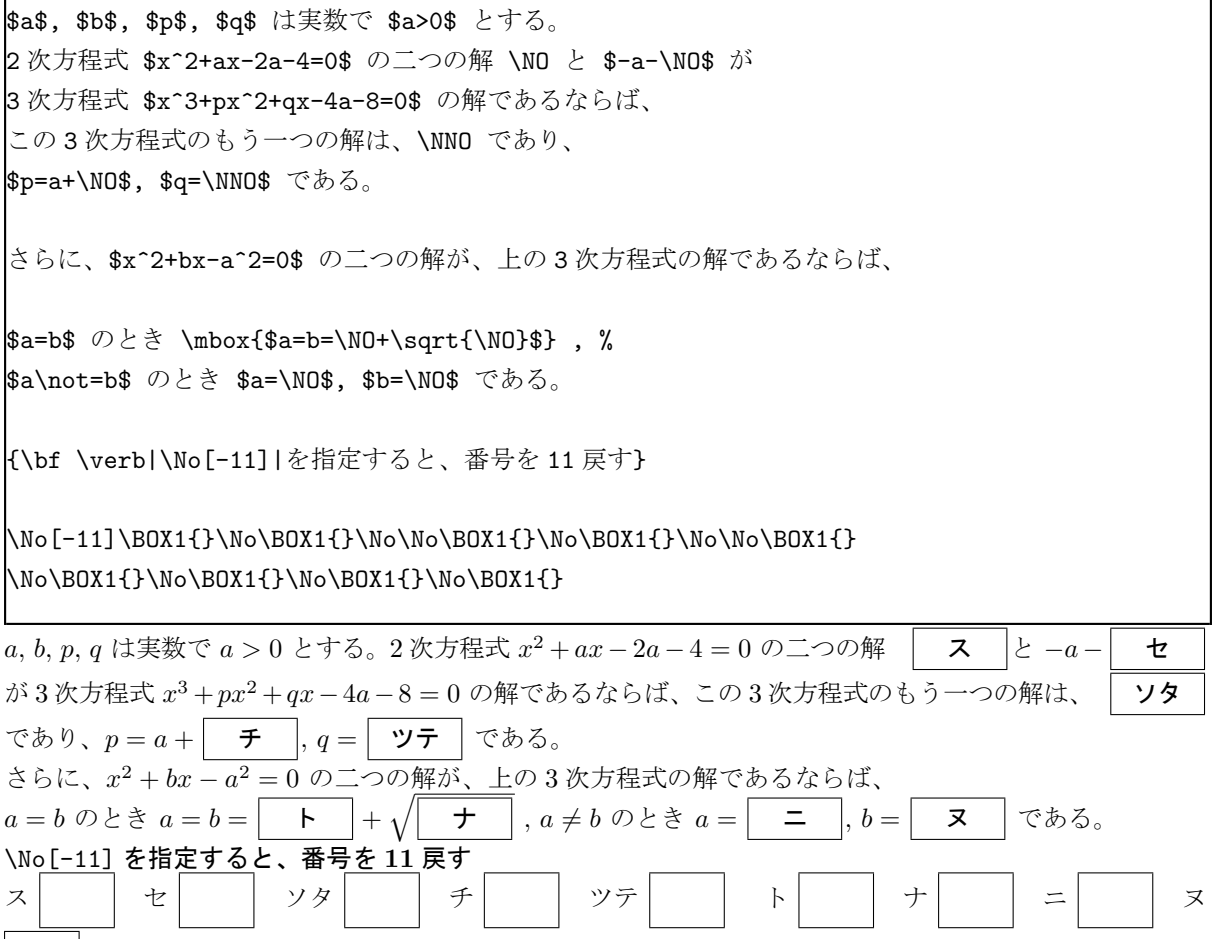

#### 6.2.2 番号を戻すオプションの例2

\ResetNo[3] を指定すると、番号を 4 から始める。\No[4] でもよい。

#### 一 番号を戻す例 2 ──────

2次方程式 \$x^2+mx-36=0\$ の解がすべて整数であるような \$m\$ の値は、 全部で \ResetNo[3]\NO 個あり、そのうち正であるものは、小さい方から順に \NO, \NO, \NNO, \NNO である。

\No[-7]\BOX1{}\No\BOX1{}\No\BOX1{}\No\No\BOX1{}\No\No\BOX1{}

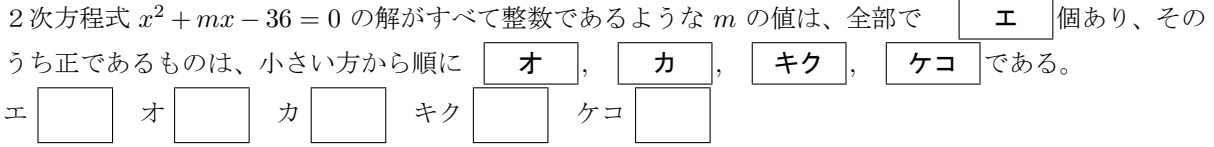

6.2.3 イロハの例

\def\IROHA{1}を指定すると、アイウではなくイロハとなる。

 $-$  イロハにする  $-$ \def\IROHA{1}\ResetNo 整数 \$a\$, \$b\$, \$c\$ を係数とする 3 次の整式 % \$P(x)=x^3+ax^2+bx+c\$ は \$x+3\$ で割ると余りが 2 であり、 \$x+2+\sqrt3\$ で割り切れるとする。 このとき、\$a=\NO\$, \$b=\NO\$, \$c=\NO\$, % \$P(x)=\left(x+\NO\right)\left(x^2+\NO x+\NO\right)\$ である。 整数 a, b, c を係数とする 3 次の整式  $P(x) = x^3 + ax^2 + bx + c$  は  $x + 3$  で割ると余りが 2 であ  $\mathcal{D}_{\mathcal{S}}$   $x + 2 + \sqrt{3}$  で割り切れるとする。このとき、 $a = \begin{bmatrix} 1 \\ 1 \end{bmatrix}$ ,  $b = \begin{bmatrix} a & b \\ c & d \end{bmatrix}$ ,  $c = \begin{bmatrix} 1 \\ 1 \end{bmatrix}$ ,  $P(x) = \begin{bmatrix} 1 \\ 2 \end{bmatrix}$  $x + \vert 2 \vert x$  $\begin{array}{ccc} 2+|&\pi & |x+|&\thicksim&|&\thicksim \end{array}$ である。

## 7 表組み関連

### 7.1 わり算

 $\sqrt{}$ 

\hissan{x^2-4x+1}{x^2+5}{x^4-4x^3+6x^2+x+3,x^4-4x^3+x^2,5x^2+x+3,5x^2-20x+5,21x-2}  $\setminus$ ]

により、次のようになる。

$$
\begin{array}{r} x^2 \quad +5 \\ x^2 - 4x + 1 \overline{\smash{\big)}\ x^4 - 4x^3 + 6x^2} \quad +x + 3 \\ \underline{x^4 - 4x^3 + x^2} \quad \underline{5x^2 + x + 3} \\ 5x^2 - 20x + 5 \\ 21x - 2 \end{array}
$$

ただし、これを使うためには、usepackage で mathtips を指定しなければならない。

#### 7.2 組立除法

```
\sqrt{2}\hbox{
\hss
\hbox{\Kumitate{-1}{1,0,2,3}{-1,1,-3}{1,-1,3}{0}}
\hss
\hbox{\KUmitate{-1}{1,0,2,3}{-1,1,-3}{1,-1,3}{0}{1}{1,0}{1,0}{3}}
\hss
}
\lambda]
```
により、それぞれ次のようになる。

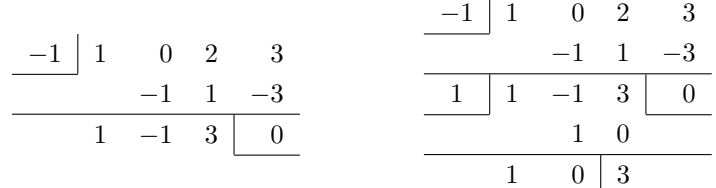

与える数値が多くなってしまい,煩雑である。係数が整数のときは次のように与えることが出来る。2段 目以降の数値は自動的に計算される。

 $\sqrt{}$ 

\hss  $\hbox{\tt \lambda}$ \hss \hbox{\KUmitateCulc{-1}{1,0,2,3}{2}} \hss \hbox{\KUMitateCulc{-1}{1,0,2,3}{2}{-2}} \hss  $\lambda$ ]

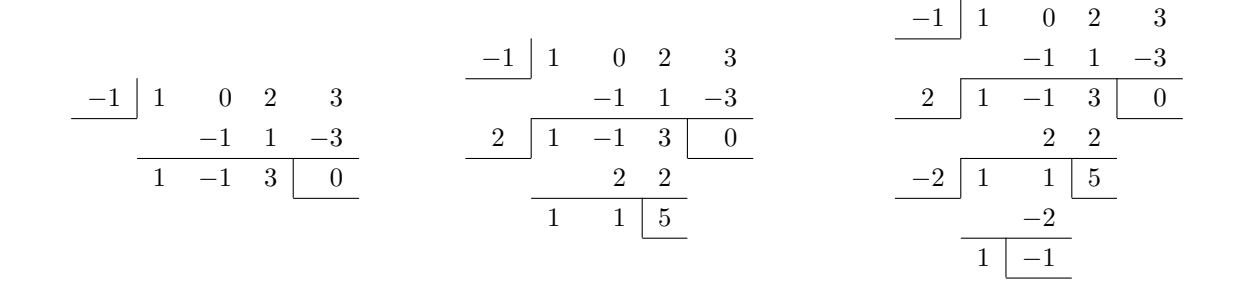

### 7.3 縦をそろえる

 $\sqrt{}$ 

\begin{tabular}{r@{}r@{=}r@{}r@{+}r@{+}r@{+}r@{}r}  $k_{\perp}$ \$S\$ $_{\perp}$ & $_{\perp}$ \$1\cdot1+\$ $_{\perp}$ \$3\cdot3\$ $_{\perp}$ \$5\cdot3^2\$ $_{\perp}$ & $_{\perp}$ \$\cdots\$ $_{\perp}$ \$(2n-1)\cdot3^{n-1}\$ $_{\perp}$ \\  $\-\$ )\hspace{-0.5mm}\$<sub>\b</sub>&<sub>\b</sub>\$3S\$&<sub>\b</sub>&{\cdot3\$<sub>\b</sub>&<sub>\</sub>\$3\cdot3^2\$<sub>\b</sub>&<sub>\</sub>\$\cdots\$  $\&\text{2n-3}\cdot\text{2n-1}\$\\&\text{2n-1}\cdot\text{2n-4}\times\text{2n-1}\cdot\text{2n-5}\}$  $\&_{1}a_{1}$ &<sub>1</sub>\$2\cdot3\$<sub>n</sub>&<sub>1</sub>\$2\cdot3^2\$<sub>n</sub>&<sub>1</sub>\$\cdots\$<sub>n</sub>&<sub>1</sub>\$2\cdot3^{n-1}\$<sub>n</sub>&<sub>1</sub>\$-(2n-1)\cdot3^n\$ \end{tabular}  $\setminus$ ]

により次のようになる。

$$
S=1 \cdot 1+3 \cdot 3+5 \cdot 3^{2} + \dots + (2n - 1) \cdot 3^{n-1}
$$
  
\n-) 3S = 1 \cdot 3+3 \cdot 3^{2} + \dots + (2n - 3) \cdot 3^{n-1} + (2n - 1) \cdot 3^{n}  
\n-2S = 1+2 \cdot 3+2 \cdot 3^{2} + \dots + 2 \cdot 3^{n-1} - (2n - 1) \cdot 3^{n}

#### 7.4 項の個数

$$
\overbrace{1+2+2^2+2^3+\cdots+2^n}^{n+1 \text{ (iii)}} = \frac{2^{n+1}-1}{2-1}
$$

や

$$
3 + \underbrace{2 + 2^2 + 2^3 + \dots + 2^n}_{n \text{ (in)}} = 3 + \frac{2^n - 1}{2 - 1}
$$

は次のようにするとできる。

 $\setminus$ [ \overbrace{1+2+2^2+2^3+\cdots+2^n}^{n+1\text{個}}=\FRAC{2^{n+1}-1}{2-1}  $\lambda$ ]  $\setminus$ [  $3+\underbrace{2+2^2+2^3+\cdots+2^n}_{n\text{d}}$ =3+\FRAC{2^n-1}{2-1}  $\lambda$ ]

#### 7.5 tabular 環境

表を作る場合、これが標準です。 前の節の「縦をそろえる」も表組みを使っています。

\begin{tabular}{c||c|c|c|c|c}  $x\$  $f'(x)\$ <sub>w</sub>&}<sup>+</sup>\$}&}Q&}Q&<sub>UU</sub>+<sub>UU</sub>&<sub>U</sub>O<sub>U</sub>&<sub>U</sub>\$-\$<sub>U</sub>  $f(x)$  $\cup$ <sup>k</sup> $\Delta$ kD<sub>u</sub>&<sub>U</sub>1<sub>U</sub>&<sub>U</sub>\RU<sub>u</sub>&<sub>U</sub>2<sub>U</sub>&<sub>U</sub>\RD \end{tabular}

とすると,次のような増減表になります。

 $x \parallel ... \parallel 1 \parallel ... \parallel 2 \parallel ...$  $f'(x)$   $\parallel - \parallel 0 \parallel + \parallel 0 \parallel$  $f(x)$   $\vert \vert \setminus \vert 1 \vert \nearrow \vert 2 \vert \searrow$ 

2階導関数を使って凹凸を調べるとき、丸い矢印が必要になります。あまりきれいではありませんが, \RFU, \RSU, \RFD, \RSD を使ってみてください。

\begin{tabular}{|c|c|c|c|}\hline

 $&\text{SD}>0\$ <sub>U</sub> $&\text{ID}=0\$ <sub>U</sub> $&\text{ID}<0\$ <sub>U</sub> $\backslash\{\text{hline}\}$ 

\$a>0\$

 $\&\text{N}$ vcenter{\hsize2cm\_\COORDINATE{50}{250}{-50}{150}{\Parabola{100}{-300}{200}}{}}\$  $\&_{\text{A}}\vector{\hspace{0.1cm} \begin{array}{c} \delta_{\text{A}}\times\text{0} \end{array} }$  $\&\Delta\$ \vcenter{\hsize2cm<sub>L</sub>\COORDINATE{50}{250}{-50}{150}{\Parabola{100}{-300}{250}}{}}\$ \\\hline

\$a<0\$

 $\&_{\text{A}}\vector{\hspace{0.5mm} \begin{array}{c} \delta_{\rm{th}}\{\pm\,0\}}\end{array}$  $k_{\mathbf{k}}\vcenter{\hbox{}\nsize2cm_{\text{50}}_{250}{}_{-150}{}_{50}{}_{\text{00}}_{-100}{}_{300}{}_{-225}{}_{}$ 

## $\&\text{overter}\hbox{C00RDINATE}\hbox{150}{}_{50}{}_{\text{Parabola}{}_{-100}{}_{300}{}_{-250}{}_{\text{1}}$$ \\\hline

### \end{tabular}

とすると,次のように表の中にグラフを入れることも出来ます。この場合,縦方向の表題を中揃えにする ために \vcenter を使いましたが, \vtop, \vbox を使うと、違った効果が得られます。

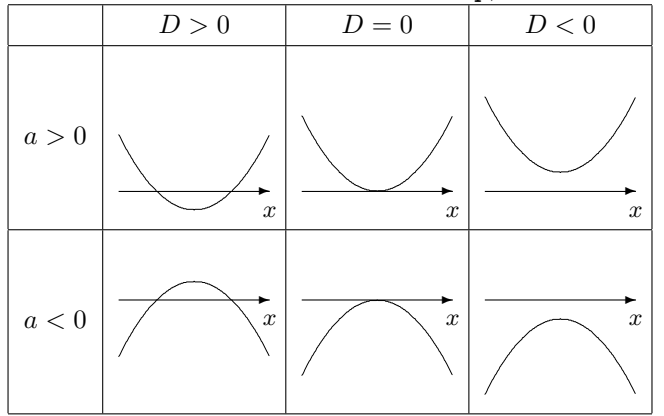

#### 7.6 titlebox

mathtips.sty 内の titlebox はとても便利です。

```
\begin{titlebox}{表題}
ここに内容を書き込みます。
\end{titlebox}
```
とすると,次のように表示されます。

```
一 表題 一
ここに内容を書き込みます。
```
\begin{titlebox}[5cm]{表題} ここに内容を書き込みます。 \end{titlebox}

とすると,次のように表示されます。

—— 表題 ————

ここに内容を書き込みます。

長さを明示的に指定することが出来るわけです。cm の他にも mm なども指定することが出来ます。 Toi の中で使うと、段組の線を跨いでしまうことがあります。その場合、標準の機能を使って、横の長さを 指定してください。